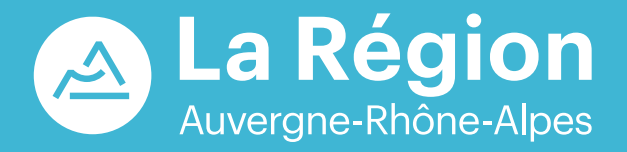

# **BOURSE ÉDITION**<br>POUR LES FORMATIONS **SANITAIRES ET SOCIALES**

**Pensez-y dès maintenant !**

La Région agit pour la formation **auvergnerhonealpes.fr**

#### **VOUS SUIVEZ UNE FORMATION DANS UN ÉTABLISSEMENT SITUÉ EN AUVERGNE-RHÔNE-ALPES**

## **Pouvez-vous bénéficier d'une bourse régionale ?**

La bourse régionale est attribuée sous condition de ressources. Elle vous concerne si vous êtes élève ou étudiant non salarié inscrit dans un établissement de formation agréé par la Région Auvergne-Rhône-Alpes.

#### **FORMATIONS SANITAIRES**

- Aide-soignant
- Ambulancier
- Auxiliaire de puériculture
- Ergothérapeute
- Infirmier
- Manipulateur en électroradiologie médicale
- Masseur-kinésithérapeute
- Orthophoniste
- Orthoptiste
- Pédicure-podologue
- Préparateur en pharmacie hospitalière
- Psychomotricien
- Puéricultrice
- Sage-femme
- Technicien de laboratoire médical

#### **Bourse alignée sur celle du CROUS : de 1 042 € à 5 736 € par an**

Consultez le règlement d'attribution de la bourse régionale pour les formations santé-social

Plus d'info sur www.auvergnerhonealpes.fr/aide/boursefss Consultez le règlement de la bourse, la foire aux questions, le mode d'emploi pour saisir une demande et numériser vos documents.

#### **FORMATIONS SOCIALES**

- Accompagnant éducatif et social
- Assistant de service social
- Conseiller en économie sociale et familiale
- Educateur de jeunes enfants
- Educateur spécialisé
- Educateur technique spécialisé
- Moniteur éducateur
- Technicien de l'intervention sociale et familiale

## **Comment calculer votre bourse régionale ?**

La bourse régionale est calculée en fonction des plafonds de revenus et selon votre situation personnelle et familiale.

Elle est versée chaque mois.

Pour les rentrées scolaires de 2022, votre demande de bourse sera étudiée sur la base de votre avis d'imposition 2021 sur les revenus 2020 (ou celui de vos parents).

Grâce au simulateur, vous pouvez vérifier si vous avez droit à une bourse et estimer son montant.

Ce montant est donné à titre indicatif et la simulation ne constitue pas un dépôt de demande.

## **Comment déposer votre demande de bourse ?**

## **1**

Rendez-vous sur le site internet de la Région pour saisir votre demande de bourse.

### **2**

Créez votre compte personnel avec une adresse électronique valide. Si votre compte est déjà créé, connectez-vous à l'aide de votre identifiant et votre mot de passe.

## **3**

Pour déposer une demande en ligne, munissez-vous du code fourni par votre établissement de formation (sous la forme E TAB + chiffre) et des pièces nécessaires à la constitution de votre dossier, en version numérique.

#### **4**

Suivez en ligne l'avancement de votre demande de bourse et l'état des paiements en cours d'année, en vous connectant à votre compte personnel.

# **Mémo perso**

Code établissement

Identifiant de connexion

N° de dossier

#### **RENSEIGNEZ-VOUS**

- Auprès du secrétariat de votre établissement de formation
- Auprès de la Région Auvergne-Rhône-Alpes, Direction de la formation et de l'orientation :
- aidesfss@auvergnerhonealpes.fr
- 04 26 73 33 33